## Today

- Work as a group
  - Sit with your group now
- Not everyone will perform every task
- Everyone will be responsible for understanding how to perform every task.

## **Linux Administration**

- OpenSUSE
- Root account vs user account
- su super user
  - need root password
- sudo act as super user
  - use your own password
- Add/Delete User
- Install/Update software

## Your Group's Linux Server

cs360-#.cs.pacificu.edu

#### Connecting:

```
Text ssh -X user@cs360-#.cs.pacificu.edu
```

```
Graphical vncviewer cs360-#:5901 -compresslevel 1 -quality 3
```

/sbin/ifconfig | grep "inet addr" to find the IP address (from outside CS Lab)

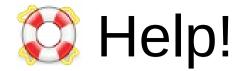

# Google

opensuse add user command line

chadd@moe:~> apropos user

chadd@moe:~> apropos user | less

chadd@moe:~> man useradd

https://en.opensuse.org/Portal:Support
http://linux.die.net/man/

Add a User

sudo useradd -G wheel -m USERNAME sudo passwd USERNAME

Update software

sudo zypper lu
sudo zypper update

Install software
 cnf terminator
 sudo zypper se terminator
 sudo zypper in package

Configuration via GUI sudo yast2 &

### **Tasks**

- One person per group log in to their server
  - create a user account for each person in the group
- Everyone SSH to their server to verify their account.

- Everyone change your password on the server
  - make sure your prompt says user@cs360-#passwd
- Stop.

### Tasks - One Person

Install nano

- Update the software on the server
- Use the shutdown command to reboot the server!
  - use a 1 minute delay
  - everyone log off before the reboot
  - How do I learn how to use the **shutdown** command?

### /proc

/proc is a directory that contains files with data about the system

```
ls -a /proc
cat /proc/cpuinfo | less
cat /proc/meminfo | less
```

Everyone SSH to their server and run these commands

```
screen -S test
nano
<exit screen> Control-a d
```

```
ps u | grep nano # find nano PID
ls /proc/NANO_PID
ls -al /proc/NANO_PID/exe
ls -al /proc/NANO_PID/cwd
cat /proc/NANO PID/cmdline
```

### **Tasks**

- Everyone
  - SSH to your server

```
ssh -X user@cs360-#
```

- Create SSH keys to interact with GitHub
  - add your new key to GitHub (now you have 2+ keys at GH)
- Use git to clone your
   ContactManager-Example-C-Group-# repository
- Use **nano** to edit your code on the server
  - add a line to the end of README.md
- Build your code.

Help your group members!

- Test your code.